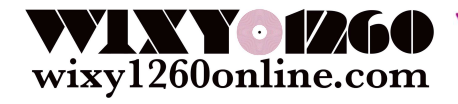

# HOW TO LISTEN TO WIXY1260Online

# **Contents**

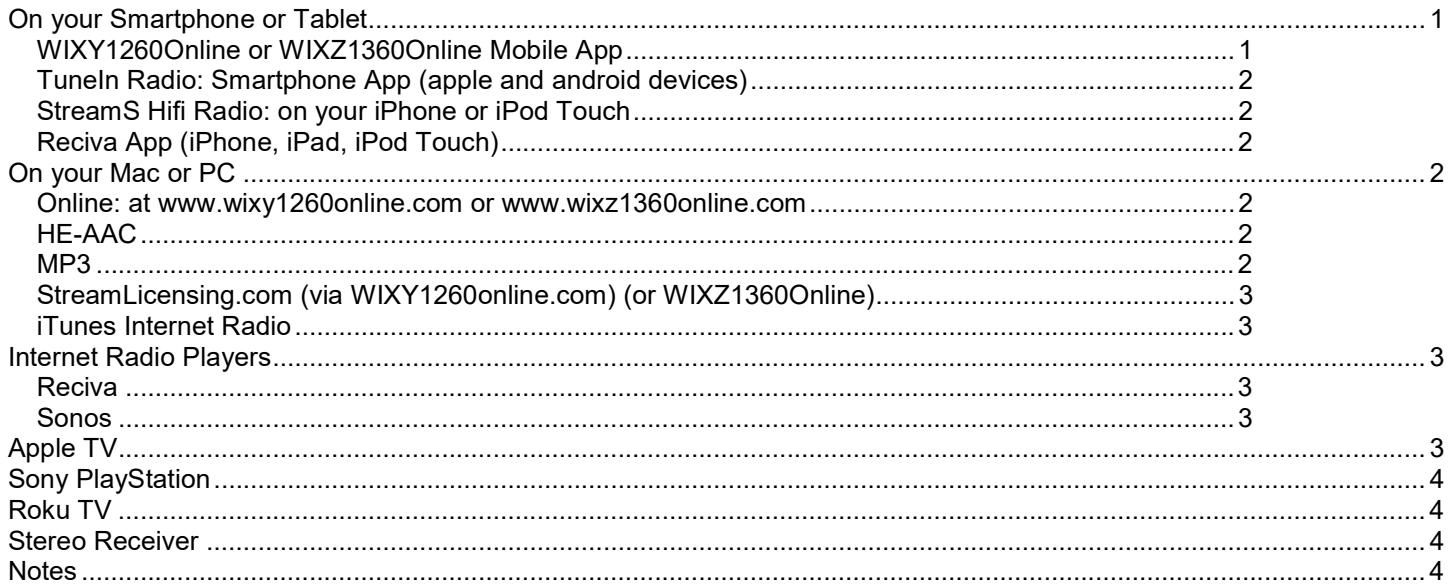

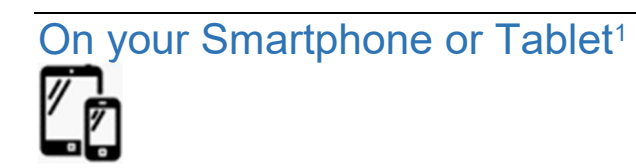

WIXY1260Online or WIXZ1360Online Mobile App

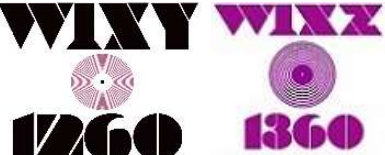

wixy1260online.com wixz1360online.com

- 1. Download our mobile app FREE from either the (Apple/iPhone) App Store, (Android) Google Play store, or Blackberry World and search for "WIXY1260Online" or "WIXZ1360Online".
- 2. Open the app and it will tune you into our music stream.
- 3. To exit the app, press the pause button and then hit your home or back button.
	- a. Since this is a free app, you will occasionally have to exit out of a full screen advertisement by click an "x" button in the upper left or right corner of the ad.
	- b. You can access our Facebook, Twitter and YouTube pages from the app!
		- i. (Note: we do not currently have the ability to change app features since this app is under license from Nobex radio. For app support or FAQ's visit http://www.nobexrc.com/Support.aspx)

 $1$  Our mobile apps stream in HE-AAC format so you consume very little mobile data when not streaming over a wi-fi connection. Typically even more than other streaming players!

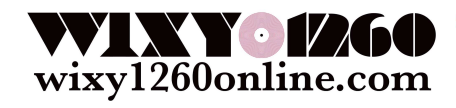

## TuneIn Radio: Smartphone App (apple and android devices)

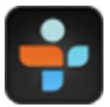

- 1. Download TuneIn Radio, available FREE from the (Apple) App Store or (Android) Google Play store.
- 2. Launch app, tap "Browse" and then do a search for "WIXY1260Online" or "WIXZ1360Online".
- 3. Listen and enjoy!
	- a. Don't forget to 'favorite' us for easy listening access!

#### StreamS Hifi Radio: on your iPhone or iPod Touch

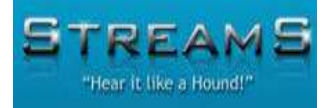

- 1. Download StreamS Hifi Radio, available for \$3.99 on the App Store.
- 2. Launch app, tap "Stations" and search for "WIXY1260".
- 3. Listen and enjoy! Don't forget to 'favorite' us for easy listening access! Look for WIXY on the Top 100 Stations!

#### Reciva App (iPhone, iPad, iPod Touch)

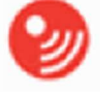

- 1. Download Reciva iRadio, available for \$1.99 on the App Store.
- 2. Launch app and search for "WIXY1260".
- 3. Listen and enjoy! Don't forget to 'favorite' us for easy listening access!

#### On your Mac or PC

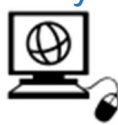

Online: at www.wixy1260online.com or www.wixz1360online.com

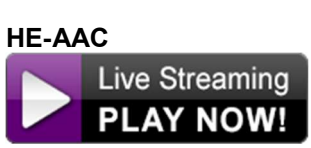

HE-AAC is the BEST way to listen to WIXY1260Online and WIXZ1360Online. High Efficiency AAC is easy on data usage while still producing the BEST possible audio quality. (Our mobile apps use this stream.) (Requires FlashPlayer)

MP3

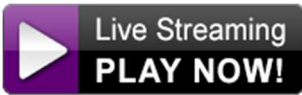

MP3 format streams at 128kbps providing the best possible audio quality and is compatible with a wide variety of applications and devices. (This format streams on iTunes.) (Requires FlashPlayer)

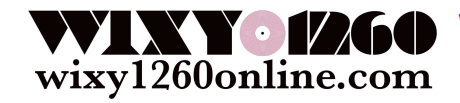

## StreamLicensing.com (via WIXY1260online.com) (or WIXZ1360Online)

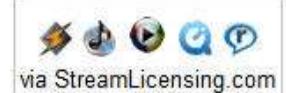

Our licensing company provides streaming through applications, such as: WinAmp, iTunes, Windows Media Player, QuickTime and RealPlayer in both AAC and MP3 formats.

Internet

Radio

#### iTunes Internet Radio

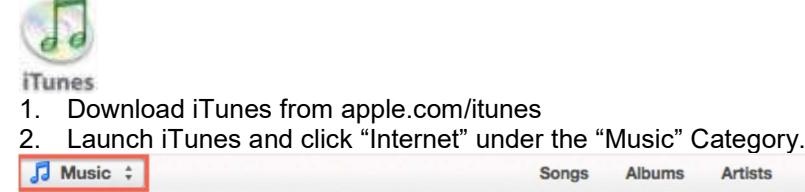

Golden Oldies 3. Double Click the "Golden Oldies" category.

4. Double Click "WIXY 1260 Online" to begin listening!

(e) WIXY 1260 Online Pumping out the hits of the 60's, 70's and Beyond! | WIXY1260online.com

**Albums** 

**Artists** 

Genres

**Videos** 

**Playlists** 

## Internet Radio Players

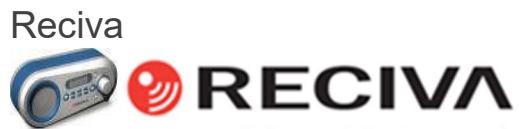

- 1. Visit radios.reciva.com to register and set up your internet radio.
- 2. Login to your Reciva account.
- 3. Search for "WIXY 1260" (Station ID 47505)
- 4. Click "Add to my Stations".
- 5. Tune "WIXY 1260" on your Reciva Internet Radio and begin listening!

#### Sonos

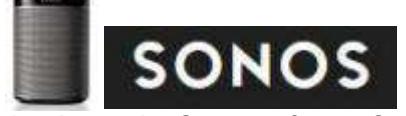

- 1. Acess the Sonos software Control Panel
- 2. Add the iTunes or Tuneln service to your player and login.
- 3. Search for WIXY1260Online/WIXZ1360Online within the app of your choice and begin playing.
- 4. More instructions at http://www.sonos.com/support?r=1

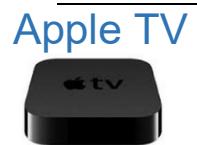

Access iTunes Radio from the device menu and search for "WIXY1260Online" or "WIXZ1360Online".

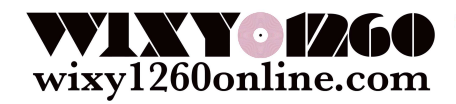

## Sony PlayStation

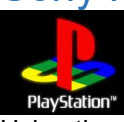

Using the web browser, visit the Listen page of WIXY1260Online.com or WIXZ1360Online.com and click the AAC listening button.

### Roku TV

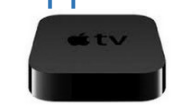

Simply add the Tune-In Radio app to the Roku player then search and add WIXY1260Online / WIXZ1360Online. Further Instructions at:

http://help.tunein.com/customer/portal/articles/920789-how-do-i-set-up-my-tunein-account-on-my-roku-player-

#### Stereo Receiver

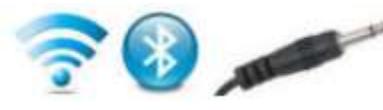

LISTEN in your home or in your car through your stereo! Simply pair your smartphone with your car's bluetooth system or auxiliary jack or plug a wireless fm transmitter into your computer or smartphone's audio-out jack and transmit the signal to your home or car's stereo.

Buy an FM Transmitter! >Click Here

- Please refer to your smartphone and vehicle manufacturer's bluetooth pairing instructions.

- FM Transmitters have a limited range, please refer to the instructions and specifications provided by the fm transmitter manufacturer for details.

## **Notes**

- If one stream is not responding, it may be full, please try another option.

- If a stream doesn't work for you on our website it could be due to a slow internet connection, low computer memory or outdated software - please go to our Support page for info on our current streams status or to request assistance. (Note: known listening issues with Adobe Flash & Internet Explorer are discussed there.) - Our High Efficiency AAC stream uses very little data on your smartphone (using an app like tune-in radio), important when you're not on a wi-fi network.

- If you have bluetooth or an auxiliary input jack in your car and a smartphone, you can stream WIXY1260Online on the road! If not, you can buy an fm transmitter and tune your radio dial to listen to your mobile device's stream.